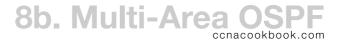

## CONFIGURATION & VERIFICATION

- ABR (Area Border Router)—A router whose network commands place interfaces into more than one OSPF area. One of those areas will need to be area 0, since all OSPF areas must either connect to area 0 or be area 0. ABRs are possible because *networks* are in areas, not routers. It's simple for networks from more than one area to attach to the same router, literally making it an Area Border Router.
- Multi-Area OSPF configuration is no more difficult than single-area. Every network statement already required you to specify its area, now it just won't always be 0.

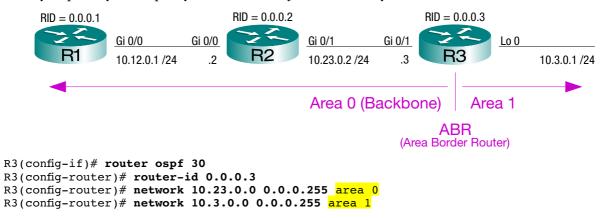

## Show IP Route

- "IA" routes are external to our OSPF area. In this case, we're on R1, so line 17 shows a normal OSPFlearned route in area 0, while line 14 shows a network from area 1, which was summarized by R3 and shared over OSPF as if it was directly connected to R3 (which in this case, it was anyway).
- An interface can only be in one area, so if we make the mistake of declaring that interface to be area 0 on the ABR and 1 on the other end, we'll lose the ABR-ness of that router along with the inter-area (area 1) routes like 10.3.0.1/24 on the area 0 end.

```
R1# show ip route
1
2
  Codes: L - local, C - connected, S - static, R - RIP, M - mobile, B - BGP
         D - EIGRP, EX - EIGRP external, O - OSPF, IA - OSPF inter area
З
4
         N1 - OSPF NSSA external type 1, N2 - OSPF NSSA external type 2
5
         E1 - OSPF external type 1, E2 - OSPF external type 2
         i - IS-IS, su - IS-IS summary, L1 - IS-IS level-1, L2 - IS-IS level-2
6
         ia - IS-IS inter area, * - candidate default, U - per-user static route
7
         o - ODR, P - periodic downloaded static route, H - NHRP, 1 - LISP
8
         + - replicated route, % - next hop override
9
10
  Gateway of last resort is not set
11
12
        10.0.0.0/8 is variably subnetted, 4 subnets, 2 masks
13
       10.3.0.1/32 [110/3] via 10.12.0.2, 00:13:26, GigabitEthernet0/0
  O IA
14
           10.12.0.0/24 is directly connected, GigabitEthernet0/0
 С
15
16 L
           10.12.0.1/32 is directly connected, GigabitEthernet0/0
 0
           10.23.0.0/24 [110/2] via 10.12.0.2, 00:13:36, GigabitEthernet0/0
17
```

## Show IP OSPF Interface Brief

On an ABR, this will tell if all the interfaces are in their correct OSPF areas. The "State" column refers to our own DR/BDR/DROTHER state on an interface. To find out who the DR and BDR are on an interface's LAN, drop the brief and (optionally) specify an interface.

| 1 | R3# show ip | ospf | interface brief |                 |      |       |          |
|---|-------------|------|-----------------|-----------------|------|-------|----------|
| 2 | Interface   | PID  | Area            | IP Address/Mask | Cost | State | Nbrs F/C |
| З | Gi0/1       | 30   | 0               | 10.23.0.3/24    | 1    | DR    | 1/1      |
| 4 | Lo0         | 30   | 1               | 10.3.0.1/24     | 1    | LOOP  | 0/0      |